# **Criar exceção (Cliente) / Create exception (Client)**

Cria uma mensagem de [exceção.](https://pt.wikipedia.org/wiki/Tratamento_de_exce%C3%A7%C3%A3o) Para executar, utilize em conjunto com o bloco [Lança exceção.](https://docs.cronapp.io/pages/viewpage.action?pageId=145490414)

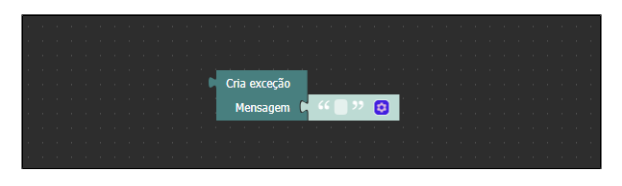

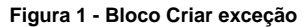

### <span id="page-0-0"></span>**Compatibilidade**

**Bloco cliente**: cronapi.util.createException()

#### <span id="page-0-1"></span>Retorno

Retorna uma string contendo a mensagem da exceção.

### <span id="page-0-2"></span>Parâmetros

#### <span id="page-0-3"></span>Mensagem

Mensagem a ser exibida quando a aplicação lançar a exceção.

- **Posição**: 1
- **Inglês**: Message
- **Tipo**: Texto / String
- **Exemplo:** "Não é possível realizar divisão por 0"

## <span id="page-0-4"></span>Exemplo

A função abaixo criará um laço a partir do bloco [Contar com i de 1 até 10,](https://docs.cronapp.io/display/CRON2/controls_for) em cada repetição, imprimirá o valor da variável de repetição até chegar no valor 6. A mensagem de exceção é criada com o bloco **Cri ar exceção** e, em seguida, a exceção será aplicada a partir do bloco [Lança exceção,](https://docs.cronapp.io/pages/viewpage.action?pageId=145490414) junto com a mensagem informada.

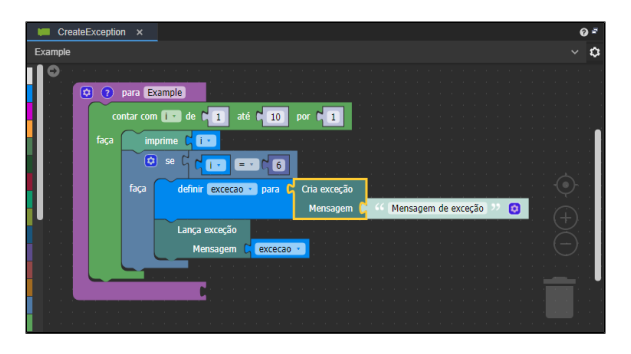

**Figura 2 - Função Criar exceção**

O resultado pode ser conferido na figura abaixo.

#### **Nesta página**

- [Compatibilidade](#page-0-0)
- $\bullet$ [Retorno](#page-0-1)
- [Parâmetros](#page-0-2)  $\bullet$
- [Mensagem](#page-0-3)
- [Exemplo](#page-0-4)

| <i>්</i> ථ Cronapp                          | Mensagem de exceção                                                                 |
|---------------------------------------------|-------------------------------------------------------------------------------------|
| Criar Exceção<br>հո                         |                                                                                     |
|                                             |                                                                                     |
| 宗<br>Recorder 入<br>ᇟ<br>Elements<br>Console | ে :<br>$\times$<br>Performance insights $\mathbb{Z} \longrightarrow \mathbb{Z}$ 1   |
| 冋<br>$\circ$<br>Filter<br>Ø<br>top $\Psi$   | ක<br>Default levels $\blacktriangledown$<br>2 Issues: $\mathbf{E}$ 1 $\mathbf{H}$ 1 |
| 1                                           | CreateException.blocjs?1703171473000:22                                             |
| $\overline{2}$                              | CreateException.blocjs?1703171473000:22                                             |
| 3                                           | CreateException.blocjs?1703171473000:22                                             |
| 4                                           | CreateException.blocjs?1703171473000:22                                             |
| 5                                           | CreateException.bloc 1s?1703171473000:22                                            |
| 6                                           | CreateException.blocjs?1703171473000:22                                             |
|                                             |                                                                                     |
|                                             |                                                                                     |

**Figura 2.1 - Mensagem da exceção criada**